[wlan](https://zhiliao.h3c.com/questions/catesDis/170)优化 **[余晨](https://zhiliao.h3c.com/User/other/60)** 2016-05-28 发表

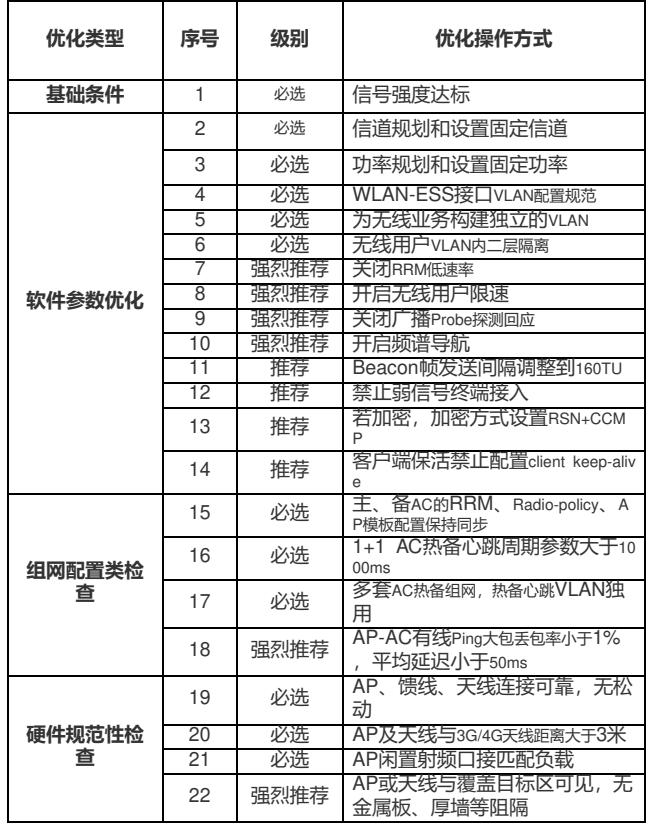

# **1.((必选)信号强度达标**

首先,**信号覆盖的强度是第一位的**,所有优化操作方式都以满足信号强度为基础。**目标覆盖区域 的信号覆盖强度要求笔记本不低于-75dBm,PAD手机等终端不低于-65dBm**。

在部署场景的选择上,AP或者天线要尽量离目标区域近,并保证无金属板、厚墙阻隔。对于宿舍 或教室类场景,不建议AP楼道部署通过信号穿墙的方式完成覆盖,这种覆盖方式下会导致两个方面问 题:(1)AP信号穿墙后,在房间内信号会较弱,可能无法满足终端的接入信号要求;(2)AP全楼道 部署会导致AP之间可见度大,干扰较难控制。建议:

Ø 对于"教室"、"会议室"等涉及高密接入的场景,建议AP直接入室放装。

Ø 对于"宿舍"、"酒店"、"公寓楼"等场景,可以考虑X分、面板等低成本部署方案。

# **2.(必选)信道规划和设置固定信道**

# **应用说明:**

信道规划和功率调整将是WLAN网络的首要的、最先实施的优化方法。在实际的安装部署中,为了 保证信号覆盖的质量,必须部署相应数量的AP,造成AP的覆盖范围出现重叠,AP之间互相可见。如 果所有的AP都工作在相同信道,这些AP只能共享一个信道的频率资源,造成整个WLAN网络性能较低 。WLAN协议本身提供了一些不重叠的物理信道,可以构建多个虚拟的独立的WLAN网络,各个网络独 立使用一个信道的带宽, 例如使用2.4G频段时可以使用1、6、11三个非重叠信道构建WLAN网络。

同时信道规划调整需要考虑三维空间的信号覆盖情况,无论是水平方向还是垂直方向都要做到无 线的蜂窝式覆盖,最大可能的避免同楼层和上下楼层间的同频干扰。

强烈推荐:802.11n网络在实际部署时,无论是2.4G频段或5G频段,建议都采用20MHz模式进行 覆盖,以加强信道隔离与复用,提升WLAN网络整体性能。(注意:我司AP在802.11n 5G频段默认为 40MHz频宽方式)

**配置说明:** 【命令一】 **channel** *channel-number* 【参数】 *channel-number*:射频的工作信道。射频的工作信道由国家码和射频模式决定。 【举例】 # 设置射频的工作信道为6。 system-view [sysname] wlan ap ap3 model WA2100

[sysname-wlan-ap-ap3] radio 1 type dot11b [sysname-wlan-ap-ap3-radio-1] channel 6

【命令二】 **channel band-width** { **20** | **40** } 【参数】 *20*:表示802.11n的工作带宽是20MHz。 *40*:表示802.11n的工作带宽是40MHz。 【举例】 # 配置当前接口的带宽模式为20MHz。 system-view [sysname] wlan ap ap3 model WA2620-AGN [sysname-wlan-ap-ap3] radio 1 type dot11an [sysname-wlan-ap-ap3-radio-1] channel band-width 20

# 3. (必选) 功率规划和设置固定功率

# **应用说明:**

信道规划和功率调整将是WLAN网络的首要的、最先实施的优化方法。完成信道规划就相当于完成 了多个虚拟WLAN网络的构建。AP发射功率的调整需要逐个关注每个虚拟WLAN网络,通过调整同一 信道的AP的发射功率,降低这些AP之间的可见度,加强相同信道频谱资源的复用,提高WLAN网络的 整体性能。

**配置说明:**

【命令】

**max-power** *radio-power*

【参数】

*radio-power*:射频的最大传输功率,其取值范围由国家码和射频模式决定。不同型号的设备支持 的取值范围不同,请以设备的实际情况为准。

【举例】 # 配置射频的最大传输功率为5dBm。 system-view [sysname] wlan ap ap3 model WA2100 [sysname-wlan-ap-ap3] radio 1 type dot11b [sysname-wlan-ap-ap3-radio-1] max-power 5 注意: 不建议开启动态功率调整功能。由于终端本身会实时关注周围AP信号强度, 如果开启动态 功率调整,可能会导致终端无端漫游,使用效果变差。

# **4.(必选)WLAN-ESS接口VLAN配置规范**

#### **典型应用场景一:**

当无线服务模板使用多VLAN功能时,以下典型配置为例:service-template 1在AP2上业务VLAN 为VLAN 2, 在AP3上业务VLAN为VLAN3。此时对应的WLAN-ESS接口(此例中为WLAN-ESS 1接口 )必须采用以下典型配置方式: #

wlan service-template 1 clear ssid H3C bind WLAN-ESS 1 service-template enable # wlan ap ap2 model WA2620i-AGN id 2 serial-id 219801A0CNC124004002 radio 1 radio 2 service-template 1 vlan-id 2 radio enable # wlan ap ap3 model WA2620i-AGN id 3 serial-id 219801A0CNC124004003 radio 1 radio 2 service-template 1 vlan-id 3 radio enable # interface WLAN-ESS1 link-type hybrid undo port hybrid vlan 1 port hybrid vlan 100 untagged port hybrid pvid vlan 100 mac-vlan enable #

说明:

1、 当service-template加入多个VLAN时,对应的WLAN-ESS接口要求配置成Hybrid类

型,并且使能mac-vlan功能。 **port link-type hybrid**

# **mac-vlan enable**

2、 配置WLAN-ESS接口pvid值,要求配置的pvid值为非业务VLAN(本例中业务VLAN 为2、3, pvid配置为VLAN 100), 同时将pvid配置为untaged的类型, 并undo VLAN 1。

**port hybrid pvid vlan** *vlan-id* **port hybrid vlan** *vlan-id* **untagged undo port hybrid vlan 1** 3、 严禁采用如下配置: **# interface WLAN-ESS1 port link-type hybrid port hybrid pvid vlan 2 port hybrid vlan 2 to 99 untagged mac-vlan enable #** 以上配置AC在创建DBSS端口时所有配置的VLAN 2-99都会与DBSS关联。而实际上DBSS的p vid由service-template 1 vlan-id vlan-id决定的, Station的VLAN跟随DBSS的pvid。所以DBSS 加入其他的VLAN没有实际意义,反而会增加设备负担,同时AC会将VLAN2-99的数据在DBS S口进行转发,增加无线空口无用的报文流量,大量消耗空口资源。 **典型应用场景二:** 无线服务模板绑定WLAN-ESS接口,用户业务VLAN由WLAN-ESS接口指定。以下典型配置为例 : service-template 1绑定WLAN-ESS 1, 应用在AP2、AP3上, 用户业务VLAN (VLAN 99) 由WLAN-ESS 1指定。此时对应的WLAN-ESS接口(此例中为WLAN-ESS 1接口)必须采用以下典型配置方式 : # wlan service-template 1 clear ssid H3C bind WLAN-ESS 1 service-template enable # wlan ap ap2 model WA2620i-AGN id 2 serial-id 219801A0CNC124004002 radio 1 radio 2 service-template 1 radio enable # wlan ap ap3 model WA2620i-AGN id 3 serial-id 219801A0CNC124004003 radio 1 radio 2 service-template 1 radio enable # interface WLAN-ESS1 link-type hybrid undo port hybrid vlan 1 port hybrid vlan 99 untagged port hybrid pvid vlan 99 mac-vlan enable # 说明: 1、 对应的WLAN-ESS接口要求配置成Hybrid类型,并且使能mac-vlan功能。 **port link-type hybrid mac-vlan enable** 2、 配置WLAN-ESS接口pvid值,要求配置的pvid值为业务VLAN(本例中业务VLAN为9 9,pvid配置为VLAN 99),同时将pvid配置为untaged的类型,并undo VLAN 1。 **port hybrid pvid vlan** *vlan-id* **port hybrid vlan** *vlan-id* **untagged undo port hybrid vlan 1 5.(必选)为无线业务构建独立的VLAN**

# **应用说明:**

WLAN无线网络理论上就是实现一个二层的接入网络,而这个二层网络通常直接连接到现有的有线 网络中。

而在无线网络中,广播/组播报文会使用最低速率发送广播报文,所以当广播报文比较多时,会相 对较多地消耗信道空口资源,从而影响到整个无线网络性能和应用。特别是一个广播报文通常会向VL AN内的所有的AP发送,同时消耗所有AP的资源。所以在构建WLAN网络的时候,在条件允许的条件 下,一定为无线业务创建独立的VLAN,而不要和有线网络使用相同的VLAN,这样即可以避免大量的 广播/组播报文对无线网络的影响,又可以避免不必要的攻击。

# **实施说明:**

在规划WLAN网络时,建议分配一些有线网络未使用的VLAN给WLAN接入使用。可以通过servicetemplate对应的接口配置对应的VLAN、也可以在为AP绑定service-template时指定VLAN、甚至可以在 无线客户端接入的时候授权VLAN,具体配置请直接参考"WLAN服务配置手册"。

为了清晰网络规划,WLAN网络仅作为一个新增的接入网络,所有的流量和接入都可以通过现有的 有线网络设备进行监管和控制。可以充分考虑无线控制器主要完成WLAN网络的构建、无线客户端接 入管理等功能,而将业务VLAN的网关统一放在无线控制器的外部已经存在有线设备,相当于在一个现 有的设备上增加了一个独立的二层网络。

#### **注意事项:**

WLAN设备主要关注无线接入服务,对于大型的综合网络一般建议业务VLAN的网关设置在无线控 制器以外的设备

# **应用说明:**

同一VLAN内,来自无线客户端的广播、组播报文会向所有放通该VLAN的AP上广播,而且在空间 介质中广播报文通常使用最低速率进行发送。当广播报文比较多时,会占用较多的空口资源,在一定 程度上影响到整个网络应用。

无线用户VLAN内二层隔离可以在AC上控制无线用户只能访问网关设备,而不能互相之间访问。 同时,通过配置undo user-isolation permit broadcast禁止有线用户(permit-mac允许的mac地址除外 )发送广播、组播报文给无线用户,无线用户到有线用户的广播、组播报文不受限制。这样可以大量 减少整个WLAN网络的广播流量,提高WLAN网络的整体性能。

### **配置说明:**

【命令一】

**user-isolation vlan** *vlan-list* **enable**

【参数】

*vlan-list*:vlan-list为VLAN列表,其表示方式为vlan-list = { vlan-id [ to vlan-id ] }&<1-10>。其中,vl an-id为指定VLAN的编号,取值范围为1~4094。&<1-10>表示前面的参数最多可以输入10次。

【命令二】

**user-isolation vlan** *vlan-list* **permit-mac** *mac-list*

【参数】

*vlan-list*:在指定VLAN内配置用户隔离功能。vlan-list为VLAN列表,表示多个VLAN。其表示方式 为vlan-list={ vlan-id [ to vlan-id ] }&<1-10>, 其中, vlan-id为指定VLAN的编号, 取值范围为1~4094 。&<1-10>表示前面的参数最多可以输入10次。

*mac-list*:允许的MAC地址列表,格式为H-H-H,在一个VLAN内最多可以配置16个允许的MAC地 址,该MAC地址不允许为广播或组播地址。

【命令三】

#### **user-isolation permit broadcast** 【举例】

# 在VLAN 1上开启用户隔离功能,允许访问MAC地址为00bb-ccdd-eeff和0022-3344-5566的设备 (允许的MAC地址通常为网关MAC地址),同时禁止有线用户(permit-mac允许的mac地址除外)发 送广播、组播报文给无线用户。

system-view

[sysname] user-isolation vlan 1 enable [sysname] user-isolation vlan 1 permit-mac 00bb-ccdd-eeff 0022-3344-5566 [sysname] undo user-isolation permit broadcast

# **7.(强烈推荐)关闭RRM低速率**

#### **应用说明:**

无线WLAN网络中不是使用固定的速率发送所有的报文,而是使用一个速率集进行报文发送(例如 11g支持1、2、5.5、11、6、9、12、18、24、36、48、54Mbps),实际无线终端或者AP在发送报 文的时候会动态的在这些速率中选择一个速率进行发送。通常提到的11g可以达到速率主要指所有报文 都采用54M速率进行发送的情况,而且是指的一个空口信道的能力。而实际上大量的广播报文和无线 的管理报文都使用最低速率1Mbps进行发送,所以会消耗一定得空口资源。在无线网络中信号传输的 距离不是问题的情况下,可以将1、2、6和9Mbps速率禁用,这样整体上减少广播报文和管理报文对空 口资源的占用。

对于信号强度比较弱的终端,或者距离比较远的终端,关闭低速率应用后可能会出现丢包现象。 但是正常的室内覆盖,信号强度可以保证,所以要求在室内覆盖情况下此功能为必选项。

**配置说明:** 【命令】 **dot11g disabled-rate** *rate-value* 【参数】 disabled-rate: 禁用速率。 *rate-value*:可设置的射频速率如下:1、2、5.5、6、9、11、12、18、24、36、48、54Mbps。 【举例】 # 配置802.11g模式的射频速率(禁用速率:1、2、5.5、6、9Mbps)。 system-view [sysname] wlan rrm [sysname-wlan-rrm] dot11g disabled-rate 1 2 5.5 6 9

### **8.(强烈推荐)开启无线用户限速**

# **应用说明:**

WLAN网络中每一个AP提供的可用带宽有限,且由接入的无线客户端共享,如果个别的无线用户 通过WLAN使用网络工具下载文件,可能达到非常大的流量,进而直接耗尽当前共享带宽,造成其他 无线用户访问网络慢、ping抖动丢包等问题。通过配置用户限速功能,可以限制部分无线客户端对带 宽的过多消耗,保证所有接入无线客户端均能正常使用网络业务。基于无线客户端的速率限制功能有 两种模式:动态模式和静态模式,其中静态模式为静态的配置每个客户端的速率,即配置的速率是同 一个AP内,每个客户端的最大速率。

**配置说明:** 【命令】 **client-rate-limit direction { inbound | outbound } mode static cir***cir* 【参数】 inbound:入方向,即从客户端到AP方向。 outbound:出方向,即从AP到客户端方向。 static: 静态模式, 所有客户端的限速速率为固定值。

*cir*:静态模式下为单个Client限速速率,单位为kbps。取值范围为16~300000。 【举伤】】 # 配置基于无线服务的无线用户限速功能, 使客户端发送数据的最大速率为512kbps, 接收数据的 最大速率为2048kbps。 system-view [sysname] wlan service-template 1 clear [sysname-wlan-st-1] client-rate-limit direction inbound mode static cir 512 [sysname-wlan-st-1] client-rate-limit direction outbound mode static cir 2048 【举例】 # 配置基于射频radio的无线用户限速功能, 使客户端发送数据的最大速率为512kbps, 接收数据的 最大速率为2048kbps。 system-view [sysname] wlan ap ap1 model WA2100 [sysname-wlan-ap-ap1] radio 1 [sysname-wlan-ap-ap1-1] client-rate-limit direction inbound mode static cir 512 [sysname-wlan-ap-ap1-1] client-rate-limit direction outbound mode static cir 2048 备注: 1、动态限速方式相关配置请参考《命令手册》《配置手册》。 2、用户限速功能与智能带宽保障功能不要同时启用。

3、基于无线服务和基于射频的两种方式同时配置时,无线终端接入相应SSID和A P 射频后,最大 速率取两种限速方式中的较小值。

# **9.(强烈推荐)关闭广播Probe探测回应**

#### **应用说明:**

WLAN有两种探测机制:一种为无线终端被动的侦听Beacon帧之后,根据获取的无线网络情况, 选择AP建立连接;另外一种为无线终端主动发送Probe request探测周围的无线网络,然后根据获取的 Probe Response报文获取周围的无线网络,之后选择AP建立连接。

本功能主要针对Probe探测方式。根据Probe Request帧(探测请求帧)是否携带SSID,可以将主 动扫描分为两种:1、广播方式的Probe探测,客户端发送Probe Request帧(Probe Request中SSID 为空,也就是SSID IE的长度为0); 2、单播方式的Probe探测, 客户端发送的Probe Request帧 (携 带指定的SSID)。

而大部分的无线终端都不会指定要链接的"无线接入服务",这样就造成了无线终端会大量发送广播 Probe Request探测,造成所有的接收到该报文的AP设备都会回应Probe Response报文。因此,在无 线用户比较多的网络中,可能会出现一定量的Probe Response报文,而且这些报文都是使用低速率进 行发送,会消耗一定的空间资源。如果网络条件允许可以考虑关闭广播Probe探测功能,AP针对SSID 为空的探测请求不进行回复,有效降低空口的消耗,使整个WLAN网络应用得到一定的提升。

**配置说明:** 【命令】 **undo broadcast-probe reply** 【参数】 无 【举例】 system-view [sysname] wlan ap ap3 model WA2100 [sysname-wlan-ap-ap3] undo broadcast-probe reply

#### **10.(强烈推荐)开启频谱导航**

#### **应用说明:**

在实际无线网络环境中,某些客户端只能工作在2.4GHz频段上,也有一部分客户端可以同时支持2 .4GHz和5GHz频段,如果支持双频的客户端都工作在2.4GHz频段上,会导致2.4GHz频段过载,5GHz 射频相对空余。在这种情况下,可以在设备上开启频谱导航功能。频谱导航功能可以将支持双频工作 的客户端优先接入5GHz射频,使得两个频段上的客户端数量相对均衡,从而提高整网性能。

开启频谱导航功能后,AP会对发起连接请求的客户端进行导航,将其均衡地连接至该AP的不同射 频上。首先当客户端与某个AP连接时,若该客户端只支持单频2.4GHz,则频谱导航功能不生效,客户 端直接关联至AP的2.4GHz射频上。若客户端支持双频,AP则会将客户端优先引导至5GHz射频上。若 客户端只支持单频5GHz,则会直接关联至AP的5GHz射频上。在双频客户端关联到5GHz射频前, AP 会检查5GHz射频接收到的客户端的RSSI值,若该RSSI值低于设定值,则不会将此客户端导航至5GHz 射频。

如果5GHz射频上已连接的客户端数量达到门限,目5GHz射频与2.4GHz射频上连接的客户端差值 达到或超过差值门限, AP会拒绝客户端接入5GHz射频, 且允许新客户端接入2.4GHz射频(即不会引 导双频客户端优先接入5GHz射频)。如果客户端反复向该AP的5GHz射频上发起关联请求,且AP拒绝 客户端关联请求次数达到/超过设定的最大拒绝关联请求次数,那么该AP会认为此时该客户端不能连接 到其它任何的AP,在这种情况下, AP上的5GHz射频也会接受该客户端的关联请求。

**配置说明:** 【命令一】 **band-navigation enable** 【参数】 无 【命令二】 **band-navigation rssi-threshold** *rssi-threshold* 【参数】 rssi-threshold: 频谱导航RSSI门限值, 取值范围为5~100。 【命令三】

**band-navigation aging-time** *aging-time* 【参数】 *aging-time*:客户端信息的老化时间,取值范围为10~600,单位为秒。 【命令四】 **band-navigation balance session** *session* [ **gap** *gap* ] 【参数】 session: 5GHz射频上客户端连接数门限, 取值范围为2~40。 gap: 客户端连接数差值门限, 即gap = 5GHz射频上客户端的数量 - 2.4GHz射频上客户端的数量 ,取值范围为1~8,缺省的差值门限为4。 【命令五】 **band-navigation balance access-denial** *access-denial*

【参数】

*access-denial*:设备拒绝5GHz客户端关联请求的最大次数,取值范围为1~10。

# 【举例】

# 开启全局频谱导航功能。 system-view [sysname] wlan rrm [sysname-wlan-rrm] band-navigation enable # 配置频谱导航RSSI门限值为20。 [sysname-wlan-rrm] band-navigation rssi-threshold 20 # 配置客户端信息的老化时间为200秒。 [sysname-wlan-rrm] band-navigation aging-time 200 ...<br># 配置客户端连接数门限为10, 差值门限为5。 [sysname-wlan-rrm] band-navigation balance session 10 gap 5 # 配置设备拒绝5GHz客户端关联请求的最大次数为5。

[sysname-wlan-rrm] band-navigation balance access-denial 5

备注:

1、 频谱导航主要通过拒绝终端当前的链接请求,给终端提供5GHz更多的关联机会,有可能会出 现终端接入网络时间相对比较长的问题。

2、 在使用双射频AP的WLAN网络强烈建议开启频谱导航。

# **11.(推荐)Beacon帧间隔调整到160TU**

# **应用说明:**

默认情况下,射频卡radio上的每个SSID每100TU就会发送一个Beacon信标报文,这个报文通告W LAN网络服务,同时和无线网卡进行信息同步。Beacon报文通常使用最小速率进行发送,而且优先级 比较高,所以考虑将Beacon发送的时间间隔从100TU调整到160-200TU之间,这样可以有效降低空口 的消耗,使整个WLAN网络应用得到一定的提升。

通常情况下,一个radio下配置SSID的数量建议不超过5个。

**配置说明:**

【命令】

**beacon-interval** *interval* 【参数】

*interval*:发送信标帧的时间间隔。取值范围为32~8191,单位TU(Time Unit,1TU=1024微秒)

# 【举例】

。

# 设置发送信标帧的时间间隔为160TU。 system-view [sysname] wlan radio-policy radio1 [sysname-wlan-rp-radio1] beacon-interval 160 然后将radio-policy在各个AP的Radio接口上应用。

# **12.(推荐)禁止弱信号终端接入**

# **应用说明:**

在WLAN网络中,信号强度较弱的无线客户端,虽然也可以接入到网络中,但是所能够获取的网络 性能和服务质量要比信号强度较强的无线客户端差很多。如果弱信号的无线客户端在接入到WLAN网 络的同时还在大量地下载数据,就会占用较多的信道资源,最终必然对其他的无线客户端造成很大的 影响。

禁止弱信号客户端接入功能,通过配置允许接入的无线客户端的最小信号强度门限值,可以直接 拒绝信号强度低于指定门限的无线客户端接入到WLAN网络中,减少弱信号客户端对其他无线客户端 的影响,从而提升整个WLAN网络的应用效果。

**配置说明:**

【命令】

**wlan option client-reject** *rssi*

【参数】

*rssi*:允许接入的无线客户端的最小信号强度门限值,取值范围为1~30,建议取值为10,单位dB m。

【举例】 # 配置禁止RSSI信号强度低于15的无线客户端接入网络。 system-view [sysname] wlan option client-reject 15 备注:

1、如果终端接入后信号强度发生变化低于门限,AP也不会主动踢掉终端,但是如果断开后重新关 联则无法成功。

2、禁止弱信号终端接入需要考虑场景覆盖信号强度情况,如场景覆盖信号强度偏弱,可能导致终 端无法正常接入。

# **13.(推荐)加密方式设置**

# **应用说明:**

在WLAN网络中,空口设置明文不加密,可以减少因加密带来的密钥协商时间开销,获取最大的无 线空口性能。在11n网络中,如果因安全因素考虑必须设置加密,建议加密方式设置为RSN+CCMP, 不推荐使用TKIP或者WEP加密方式,这两种加密方式无法发挥11n网络的高带宽性能。

**配置说明:** 【命令】 **security-ie { rsn | wpa } cipher-suite { ccmp | tkip | wep40 | wep104 | wep128 }** 【参数】 无。 【举例】 # 配置安全加密方式为RSM+CCMP。 system-view [sysname] wlan service-template 1 crypto [sysname-wlan-st-1] security-ie rsn [sysname-wlan-st-1] cipher-suite ccmp

# **14.(推荐)客户端保活方式**

# **应用说明:**

有些客户端离开WLAN网络时,不会主动向AP发送解除关联报文,导致AP上长时间保持大量"僵尸 用户"关联的状态,在极端情况下会导致AP关联用户数达到上限,影响正常用户的网络使用。

AP支持客户端保活功能应对这个问题,有两种实现方式:(1)通过配置client idle-timeout,当AP 在一段时间内没有收到终端的任何802.11报文,则直接清除用户的关联状态,缺省开启,保活时间是1 个小时。(2)通过配置client keep-alive,AP定期给终端发送探测报文,若终端连续3次不响应,则A P主动解除终端的关联状态,缺省关闭。在实际应用中,不推荐采用第二种方式。这种方式下,有可能 因客户端休眠等原因误踢用户下线,导致终端丢包、掉线类的问题。

### **配置说明:**

【命令】 **Undo client keep-alive** 【参数】 无。 【举例】 # 关闭client keep-alive功能。 system-view [sysname] wlan ap ap3 model WA2100 [Sysname-wlan-ap-ap3] undo client keep-alive

# **15.(必选)主、备AC的配置保持同步**

#### **应用说明:**

AC在进行热备切换过程中,为了实现快速的切换和业务恢复,AP上很多信息不会进行更新,比如 RRM配置的速率集不匹配等,会导致切换后无线网卡的速率协商不通过,造成热备切换后无法关联的 问题。

因此要求,在N+1或者1+1备份方案的无线网络中,必须保证主、备AC的RRM、radio-policy、AP 模板等配置保持同步。

具体见技术公告【2010】008号。

# **16.(必选)AC热备心跳周期**

# **应用说明:**

AC热备份需要依靠AC之间的热备心跳报文探测对方AC的工作状态,如果连续三个心跳报文未收 到回应就触发热备切换。但在实际的网络应用中,如果网络中存在流量攻击,无线控制器的转发模块 偶尔会出现心跳报文得不到及时处理的情况。特别是如果心跳间隔时间配置比较短,很可能出现连续 几个心跳报文得不到及时处理,最终导致错误检测到对端无线控制器故障,而造成AP发生主备切换。 因此要求热备心跳周期不能设置过小,推荐保持缺省值2000ms。

具体见技术公告【2011】015号。 **配置说明:** 【命令】 **Hot-backup hellointerval** *hellointerval* 【参数】 interval: 配置AC间连接的心跳报文周期, 单位为毫秒, 缺省为2000ms。。 【举例】 # AC间连接的心跳周期设置为1500毫秒。 system-view [sysname] hot-backup hellointerval 1500

# **应用说明:**

在校园网局点,通常涉及二层网络中多组AC板卡之间的1+1快速热备份。此时在规划心跳VLAN时 ,请注意将各组主备AC的心跳VLAN隔开。

例如,在一台WX6108E中有4个AC板卡,其中AC1和AC2互为主备,AC3和AC4互为主备。正确 的心跳VLAN规划方式如下图所示, AC1和AC2之间的心跳VLAN为VLAN20, AC3和AC4之间的心跳V LAN为VLAN30。

本文档将无线网络优化操作方式分为三类:

| 必选项: 无线网络应用时必须严按照必选项的规范要求执行。

l 强烈推荐项:在客户无明确要求且不影响客户使用情况下,建议部署。特别在漫游效果要求高或 者在无线网络应用效果欠佳的情况下,请首先使用强烈推荐项进行网络优化。

l 推荐项:在客户无明确要求且不影响客户使用情况下,可以采用观察效果。